# APPLE-1 WI-FI MODEM 9600 BAUD OPERATIONS

Questo documento descrive come aumentare la velocità di comunicazione tra l'Apple-1 e il Modem Wi-Fi quando usato in abbinamento al Terminale seriale esterno descritto alla pagina:

## <https://p-l4b.github.io/terminal/>

La velocità di comunicazione, limitata originariamente a 600 Baud, può essere aumentata 9600 Baud.

#### NOTE PRELIMINARI:

- Quanto descritto in questo documento viene offerto AS-IS, NESSUNA GARANZIA di funzionamento può essere fornita.
- Il funzionamento (anche a 600 baud) può essere influenzato negativamente dalla presenza della scheda terminale, a causa dei noti problemi di diafonia/crosstalking che affliggono i BUS dell'Apple-1. Essi peggiorano quando si utilizzano più schede di espansione contemporaneamente.
- Se riscontrate problemi tipo mancanze di caratteri o altri comportamenti inusuali:
	- o se usate dei BUS Extender, provate a spostare la posizione delle varie schede.
	- $\circ$  se disponete del modem con PCB versione 1.10 provate a rilocare la mappatura della ACIA (e conseguentemente anche la pagina della EEPROM) come descritto nel paragrafo 3.
- Il funzionamento a 9600 sarà disponibile solo a valle della riprogrammazione della EEPROM 28C64 della scheda Modem Wi-Fi con il file disponibile alla pagina di progetto: <https://p-l4b.github.io/wifi/> .
- Fare un backup del contenuto della EEPROM prima di aggiornarla.

Prima di operare mettete in atto le consuete misure per la protezione dall'accumulo di cariche elettrostatiche, come descritto nel manuale principale.

## **1. AGGIORNAMENTO DEL FIRMWARE**

La riprogrammazione del firmware deve avvenire con un programmatore idoneo alla riscrittura della EEPROM 28C64, la trattazione in dettaglio di questa procedura esula da questo documento.

Una volta riprogrammata la EEPROM ricollocatela sul suo zoccolo facendo attenzione al verso di inserzione e a non piegare i pin.

## **2. UTILIZZO**

I programmi terminale originari, predisposti per la comunicazione a 600 Baud e già disponibili agli indirizzi:

- C000 → con *echo* locale generato dal programma
- C100 → senza *echo* locale

rimangono disponibili con le stesse modalità.

Sono stati aggiunti i seguenti programmi, **predisposti per i 9600 baud**, i cui entry-point sono ai seguenti indirizzi:

- **C090** → con *echo* locale generato dal programma
- **C190** → senza *echo* locale

Per predisporre il Modem Wi-Fi ad operare a 9600 Baud è necessario:

- Aprire una sessione verso l'Apple-1 con la scheda terminale.
- Eseguire il programma desiderato digitando **C000R** (o **C100R**) seguito dal tasto ENTER (da qui in avanti indicato con la scritta {ENTER}.
- Una volta in comunicazione con il modem dare il seguente comando:

**AT\$SB=9600** {ENTER}

• Comparirà a schermo il seguente messaggio:

## **SWITCHING SERIAL PORT TO 9600 IN 5 SECONDS**

A questo punto il terminale non sarà più funzionante, quindi non date comandi. Ora:

- Resettate il computer con il tasto RESET o con la combinazione di tasti CONTROL-R.
- Entrate in un programma terminale predisposto per il 9600 baud, ossia digitando **C090R** (o **C190R**) {ENTER}
- Digitate il comando:

**AT** {ENTER}

comparirà la consueta risposta:

**OK**

*Da questo momento il vostro modem comunicherà con l'Apple-1 alla velocità di 9600 Baud, il videoterminale originale rimarrà inattivo e la comunicazione con il modem avverrà solo tramite il terminale esterno.* Se desiderate rendere permanente il cambio di velocità a 9600 Baud, ed evitare quindi di effettuare questa procedura ad ogni accensione, date il comando:

#### **AT&W** {ENTER}

In caso di problemi l'interfaccia di comando "nativa" del modem sarà sempre disponibile tramite il connettore USB del modem stesso, previa disconnessione dello stesso dalla scheda di espansione.

## **3. DIFFERENZE TRA LE VARIE REVISIONI DEL MODEM**

Con la revisione 1.10 della scheda sono state introdotte delle modifiche relative alla compatibilità con la *Replica-1 Plus* di Briel Computers. Per i dettagli vi rimandiamo alla documentazione di progetto, tuttavia desideriamo ricordare le differenze di indirizzamento della ACIA nelle varie versioni del modem:

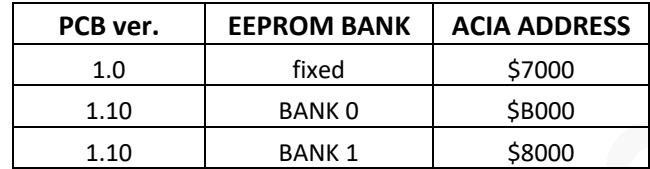

Se riscontrate malfunzionamenti a 9600 BAUD, e siete in possesso della versione 1.10, potete provare a cambiare banco EEPROM e ACIA Address spostando i relativi jumpers. Assicuratevi che il nuovo indirizzamento che avete scelto non vada in conflitto con altre periferiche esterne, se ne avete.

## **4. PERSONALIZZARE LA VELOCITÀ**

Se desiderate personalizzare la velocità di comunicazione dei nuovi programmi con una di vostro gradimento vengono qui elencate le locazioni di memoria assolute afferenti alla EEPROM da modificare con un qualunque editor esadecimale. Se disponete della versione PCB 1.0, ossia senza Bank Switching, riportate il nuovo valore in tutte e quattro le locazioni di memoria della EEPROM sottoindicate.

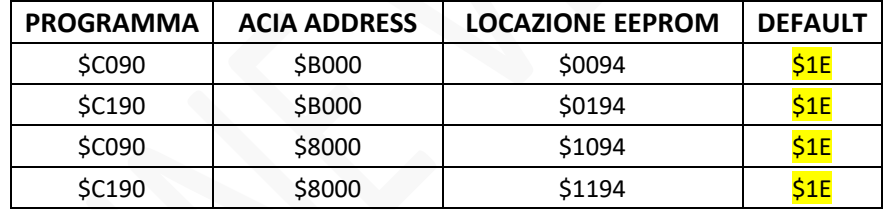

La gamma delle velocità ammesse e i corrispondenti valori esadecimali sono riassunti in questa tabella (fonte: [https://www.westerndesigncenter.com/wdc/documentation/w65c51n.pdf\)](https://www.westerndesigncenter.com/wdc/documentation/w65c51n.pdf):

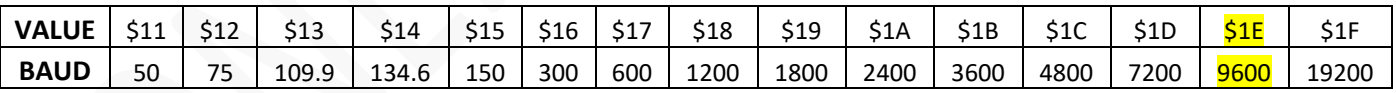

Come si vede dalla tabella, il valore \$1E corrisponde a 9600 Baud. Scegliete il valore più adatto alle vostre sperimentazioni -che sia gestibile anche dal Modem Wi-Fi- prima di riprogrammare la EEPROM.

## **5. CARICAMENTO ALTERNATIVO**

Se non avete possibilità di riscrivere la EEPROM potrete comunque utilizzare il Modem a 9600 digitando il seguente programma, avendo l'accortezza di adattare i byte evidenziati in giallo alla mappatura in uso per la vostra ACIA ossia:

- 70 se la vostra ACIA è mappata all'indirizzo \$7000 (ossia se possedete la versione PCB 1.0)
- 80 se la vostra ACIA è mappata all'indirizzo \$8000 (jumper in posizione "8000" Versione PCB 1.10)
- $B0$  se la vostra ACIA è mappata all'indirizzo \$B000 (jumper in posizione "B000" Versione PCB 1.10)

Prima di digitare ed eseguire il programma seguire le istruzioni del paragrafo 3.

Invece di eseguire il programma all'indirizzo C090 e C190, che ovviamente non avrete sulla vostra EEPROM, digitate il seguente programma. Abbiate l'accortezza di sostituire tutti i bytes evidenziati in giallo con quello del valore appropriato alla vostra configurazione:

0600: a9 1e 8d 03 <mark>B0</mark> a9 09 8d 02 B0 58 20 11 06 4c 0b 0610: 06 ad 11 d0 10 fb ad 10 d0 29 7f 20 1f 06 60 8d 0620: 00 BO ad 01 BO 29 10 fO f9 d0 e6 0000: 48 a9 08 2c 01 B0 f0 fb ad 00 B0 8d 12 df 68 40

L'entry point del programma è \$0600, eseguitelo quindi con il comando:

### **600R** {ENTER}

Digitate ora il comando (quello che scrivete potrebbe non comparire: procedete comunque):

#### **AT** {ENTER}

Se comparirà la consueta risposta:

#### **OK**

Potrete ora iniziare ad usare il modem a 9600 Baud. Se avete digitato il comando **AT** "alla cieca" date il comando **ATE1** {ENTER} per vedere ciò che digiterete da quel momento in poi.

Se non compare la risposta corretta al comando **AT** ricontrollate il programma appena scritto e rifate la procedura.

Se usate Linux, potete anche copia-incollare il programma sopra indicato in un file di testo e caricarlo con lo script sendfile.sh scaricabile dal sito di progetto del Terminale.

**Ci auguriamo che tu possa divertirti ad utilizzare** *Apple-1 Modem Wi-Fi!*

## APPLE-1 MODEM WI -FI

INFO | ORDINI | SUPPORTO: p-l4b @ protonmail.com

P-L4B @ PROTONMAIL.COM